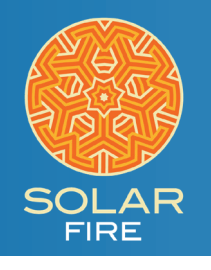

## PAGE FOR SOLAR FIRE V9 Four Liliths

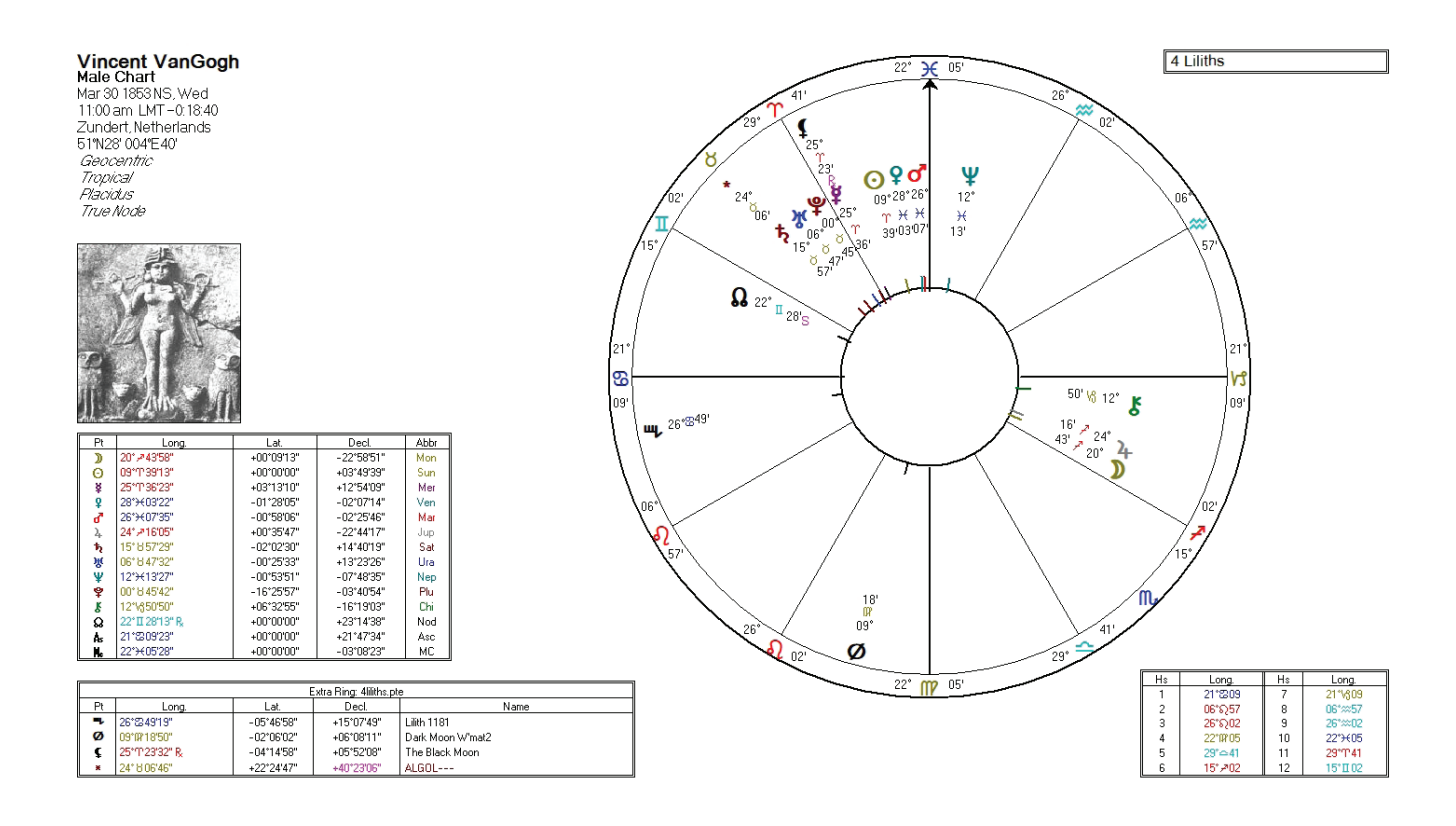

This page calculates the four points that represent Lilith in the birth chart:

- Minor planet #1181
- The Dark Moon
- The Black Moon
- The fixed star Algol

When you add this page to Solar Fire, you will be able to use it to view any chart (using the house system of your choice, as well as either Tropical Zodiac or one of the Sidereal Zodiac options).

To use this page, you will first need to close Solar Fire, navigate to your Documents folder and into Solar Fire User Files. Then save the three attached files into the following Solar Fire User Files folders:

- Add to the Pages folder: 4Liliths.pag & lilith.jpg
- Add to the Wheels & Dials folder: 3Liliths\_uniwheel.wh1
- Add to the Points & Color folder: 4Liliths.pte

Once you have added these four files to their appropriate folders, you can reopen Solar Fire and choose a chart with which you wish to view the four Liliths.

- 1. Access the Page Browser. The easiest way to do this is to open a chart by double clicking on it in the main screen.
- 2. On the right side of this chart, click the Pages button.
- 3. Since you just added the page to Solar Fire, click on the Added Recently Category on the left side of the Page Browser.
- 4. There, click on the page called 4Liliths and then click the OK button. Your selected chart should now be showing in the 4Liliths page.